## УДК 004.94

# **МЕТОДИКА ИССЛЕДОВАНИЯ УЛЬТРАЗВУКА В ПАКЕТЕ SIM4LIFE**

#### *Смирнова В.В.*

*Белорусский государственный университет информатики и радиоэлектроники, г. Минск, Республика Беларусь*

*Научный руководитель: Камлач П.В. – канд. техн. наук, доцент, доцент кафедры ЭТТ*

**Аннотация.** Разработана методика исследования ультразвука в пакете *Sim*4*Life*. Разработана модель воздействия для проведения исследования, проведена симуляция ультразвука.

**Ключевые слова:** Моделирование, *Sim*4*Life*

*Введение. Sim4Life* – это платформа для симуляций, обладающая различными физическими обработчиками для непосредственного анализа биологических явлений реального мира и сложных технических устройств в проверенной биологической и анатомической среде, в том числе для моделирования воздействия различных электромагнитных явлений на биологические ткани [1].

*Основная часть.* Акустический решатель может быть применен для численного моделирования установок, связанных с явлениями линейной акустики в слышимом диапазоне и ультразвуковом диапазоне. В сочетании с термическим решателем можно оценивать накопленную энергию и нагрев для целей определения целей и оценки безопасности. Примерами приложений являются:

− планирование и оценка безопасности терапевтического ультразвукового лечения (сфокусированная ультразвуковая абляция опухолей, обработка ультразвуковым ножом, лечение невропатической боли, тромболизис с помощью ультразвука);

− оптимизация фокусировки для преобразователей акустической фазы;

− оценка безопасности и эффективности ультразвуковых устройств, применяемых к виртуальным пациентам;

− проектирование и оптимизация применения ультразвука, особенно в медицинских целях;

− воздействие на человека, например, шума МРТ, шума дорожного движения, акустической стимуляции и пр.

− обеспечить достаточную полноту тестирования;

− определить функциональные блоки (ФБ), ответственные за возникновение отказа.

Для выполнения симуляции был смоделирован ряд прямоугольных параллелепипедов для последовательной имитации различных биологических материалов, а именно кожи, жира, мышц и кости, а также выбрали одноэлементный фокусировочный излучатель (рисунок 1)

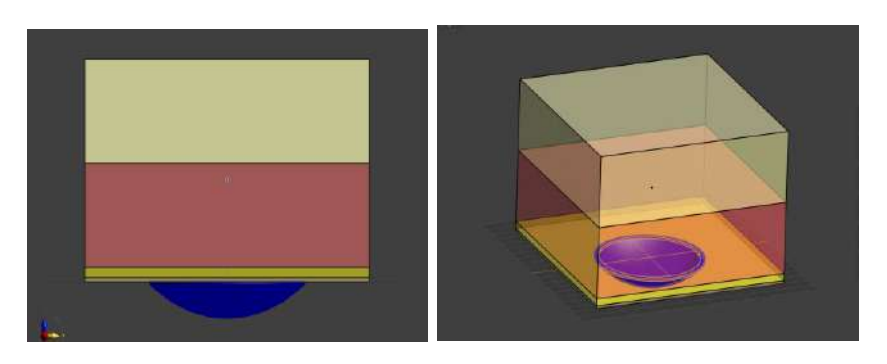

Рисунок 1 – Смоделированные модели

На рисунке 2 представлен список элементов *Multi-Tree | Model* в окне программы *Sim4Life*.

#### Направление «Электронные системы и технологии»

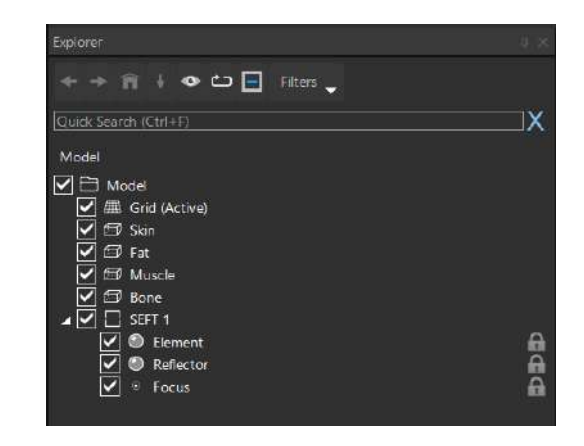

Рисунок 2 – Список элементов

Для проведения симуляции использован обработчик акустических воздействий. Он содержит в себе множество настраиваемых параметров, далее будут рассмотрены только самые значимые из них.

Окружению присвоен материал воздух, объекту присвоен материал мышцы. Плечи диполя являются идеальными проводниками. Так как мышцы имеют комплексное сопротивление, некоторые параметры этого материала автоматически просчитаны программой под нужную частоту.

Окружению присвоен материал вода, слоям параллелепипеда присвоены кожа, жир, мышцы и кость.

Рассмотрим симуляцию для частоты равной 110 кГц. Список настроек для данной частоты представлен на рисунке 3.

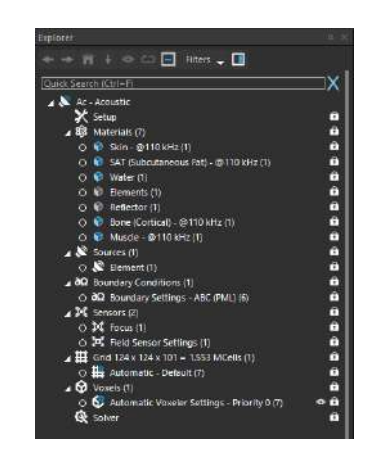

Рисунок 3 – Список настроек для симуляции при частоте 110 кГц

Настройка (*setup)*: необходимо указать тип математической модели, а также основные параметры моделирования. Материалы *(materials)*: необходимо присвоить свойства материала объектам модели, включенным в моделирование, как рассматривалось выше, это вода, кожа, жир, мышцы и кость. Источники *(sources)*: необходимо назначить акустические источники, ответственные за возбуждения сигнала при моделировании, и нужно указать их свойства когерентности. Граничные условия *(Boundary Conditions)*: необходимо определить граничные условия, применяемые на поверхности вычислительной области. Датчики *(sensors)*: нужно обозначить области полевых датчиков и местоположение точечных датчиков. Сетка *(grid)*: необходимо настроить диапазон настроек для механизма генерации сетки, чтобы получить оптимальную дискретизацию для моделирования. Воксели *(voxels)*: нужно расставить приоритеты и сгенерировать воксели, как только будет создана удовлетворительная сетка. Решатель *(solver)*: необходимо выбрать режим выполнения для используемого числового решателя [1].

В результате просчета программой симуляции для извлечения доступно множество различных данных. Далее рассмотрим основные из них для различных частот.

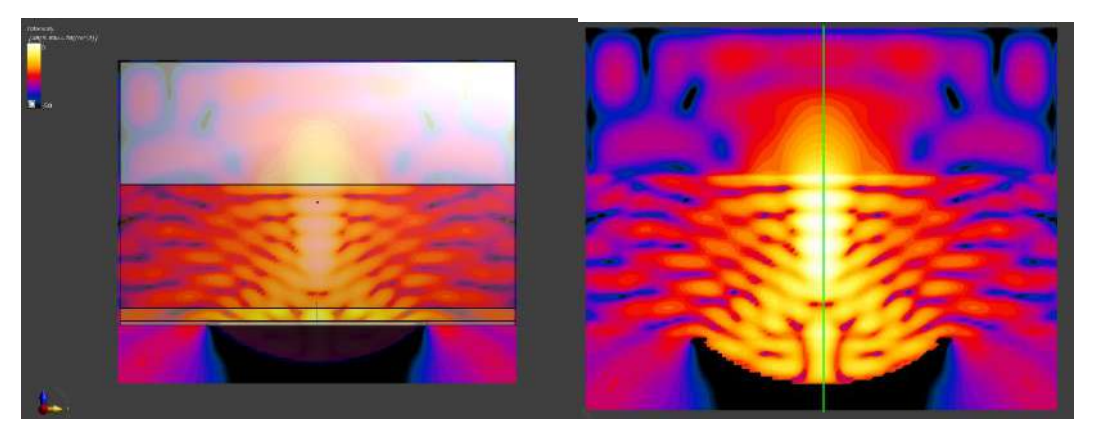

Рисунок 4 – Распределение интенсивности на частоте 110 кГц

*Заключение.* Разработана методика исследования ультразвука в пакете *Sim4Life* Разработана модель воздействия для проведения исследования, проведена симуляция ультразвука.

Полученная информация открывает пути для последующего исследования магнитной стимуляции и влиянии ее на организм человека, что может найти практическое применение в области медицины.

### *Список литературы*

1. *Дубицкий С.Д. Поднос В.Г. ELCUT – инженерная система моделирования двумерных физических полей / С.Д Дубицкий, В.Г. Поднос // CADmaster – 2001. – №1. – С.17-21.*

2. *Sim4Life light Reference Guide Release 6.0 / Zurich Med Tech. – Sim4Life Application and Support Team, Zurich, Switzerland, 2021.*

3. *Sim4Life [Электронный ресурс]. – Режим доступа : https://zmt.swiss/sim4life/*

4. *Cho-Kuen Ng, Electromagnetic Modeling of Human Body Using High Performance Computing / Cho-Kuen Ng // Physics Procedia. – 2017. – №90. – С. 110.*

## UDC 004.94

# **ULTRASOUND RESEARCH METHODOLOGY IN THE SIM 4LIFE PACKAGE**

#### *Smirnova V.V.*

*Belarusian State University of Informatics and Radioelectronics, Minsk, Republic of Belarus*

*Kamlach P.V.– PhD, assistant professor, associate professor of the department of EET*

**Annotation**. A technique for studying ultrasound in the Sim4Life package has been developed. A model of exposure for the study was developed, ultrasound was simulated.

**Keywords:** Simulation, Sim4Life.